# <span id="page-0-0"></span>**Servisní příručka Dell™ Vostro™ A840/A860**

Než zač[nete](file:///C:/data/systems/vosA840/cz/sm/before.htm#wp1438061) [Kryt modul](file:///C:/data/systems/vosA840/cz/sm/back_cov.htm#wp1180190)ů Pam[ět'ový modul](file:///C:/data/systems/vosA840/cz/sm/memory.htm#wp1180190) [Karty Mini-Card](file:///C:/data/systems/vosA840/cz/sm/minicard.htm#wp1180188) Kryt st[ředního ovládacího panelu](file:///C:/data/systems/vosA840/cz/sm/hingecvr.htm#wp1184904) **[Klávesnice](file:///C:/data/systems/vosA840/cz/sm/keyboard.htm#wp1179891)** [Displej](file:///C:/data/systems/vosA840/cz/sm/display.htm#wp1109848) Opě[rka rukou](file:///C:/data/systems/vosA840/cz/sm/palmrest.htm#wp1038494)  [Systémový ventilátor](file:///C:/data/systems/vosA840/cz/sm/fan.htm#wp1120835)

Chladič [procesoru](file:///C:/data/systems/vosA840/cz/sm/cpucool.htm#wp1120835) **[Procesor](file:///C:/data/systems/vosA840/cz/sm/cpu.htm#wp1084976)** [Pevný disk](file:///C:/data/systems/vosA840/cz/sm/hdd.htm#wp1109848) [Knoflíková baterie](file:///C:/data/systems/vosA840/cz/sm/coinbatt.htm#wp1179886) [Optická jednotka](file:///C:/data/systems/vosA840/cz/sm/optical.htm#wp999869) [Reproduktor](file:///C:/data/systems/vosA840/cz/sm/speaker.htm#wp1038494)  [Základní deska](file:///C:/data/systems/vosA840/cz/sm/sysboard.htm#wp1000473) [Sestava západky baterie](file:///C:/data/systems/vosA840/cz/sm/battery_.htm#wp1042554) [Aktualizace systému BIOS](file:///C:/data/systems/vosA840/cz/sm/bios.htm#wp1084976)

Model PP38L, PP37L

# **Poznámky a upozornění**

**POZNÁMKA:** POZNÁMKA označuje důležité informace, které pomáhají lepšímu využití počítače.

**UPOZORNĚNÍ:** UPOZORNĚNÍ označuje nebezpečí poškození hardwaru nebo ztráty dat a popisuje, jak se lze problému vyhnout.

**A VÝSTRAHA (POZOR): VÝSTRAHA (POZOR)** upozorňuje na potenciální poškození majetku a riziko úrazu nebo smrti.

## **Informace v tomto dokumentu se mohou bez předchozího upozornění změnit. © 2008 Dell Inc. Všechna práva vyhrazena.**

Jakákoli reprodukce těchto materiálů bez písemného povolení společnosti Dell Inc. je přísně zakázána.

Ochranné známky použité v tomto textu: *Dell,* logo *DELL a Vostro* jsou ochranné známky společnosti Dell Inc. *Bluetooth* je registrovaná ochranná známka společnosti Bluetooth SIG,<br>Inc. a společnosti Diell ji používá na z

V tomto dokumentu mohou být použity další ochranné známenné provedne na právnické osoby a organizace, které uplatňují na dne na holom názmenné známenné známenné známenné známenné známen<br>obchodní názvy nárok, nebo s odkazem

Září 2009 Rev. A01

## **Kryt modulů**

**Servisní příručka Dell™ Vostro™ A840/A860** 

- **O** Demontáž [krytu modul](#page-1-0)ů
- **Montáž** [krytu modul](#page-1-1)ů

VYSTRAHA: Před manipulací uvnitř počítače si přečtěte bezpečnostní informace dodané s počítačem. Další informace o vhodných bezpečných<br>postupech naleznete na domovské stránce Regulatory Compliance (Soulad s předpisy) na ad

0 **UPOZORNENI:** Aby nedošlo k elektrostatickému výboji, použijte uzemňovací náramek nebo se periodicky dotýkejte nenatřeného kovového povrchu<br>(například konektoru na zadní straně počítače).

# <span id="page-1-0"></span>**Demontáž krytu modulů**

- 1. Řiďte se pokyny v části Než zač[nete.](file:///C:/data/systems/vosA840/cz/sm/before.htm#wp1438061)
- 2. Otočte počítač spodní stranou nahoru.
- 3. Vyjměte dva šrouby z krytu modulů.

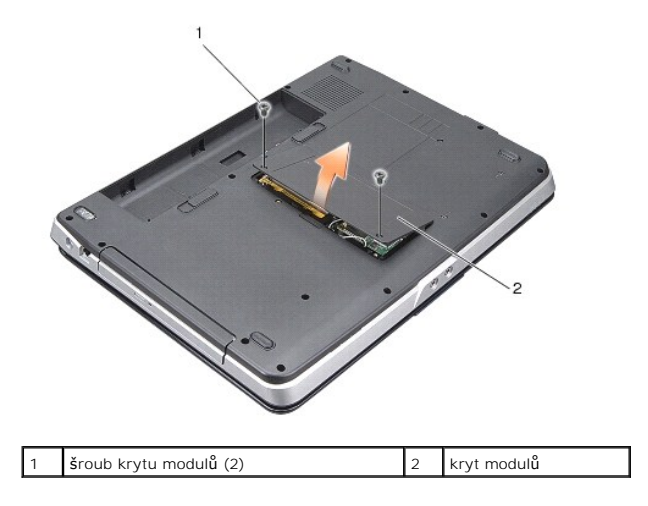

4. Zvedněte kryt modulů a vyjměte jej z počítače.

# <span id="page-1-1"></span>**Montáž krytu modulů**

- 1. Nasaďte kryt modulů zpět na místo.
- 2. Připevněte zpět dva šrouby na krytu modulů.
- 3. Zasuňte baterii do její pozice, až zaklapne na místo.

#### **Sestava západky baterie Servisní příručka Dell™ Vostro™ A840/A860**

- [Demontáž sestavy západky baterie](#page-2-0)
- **Montáž sestavy západky baterie**

VYSTRAHA: Před manipulací uvnitř počítače si přečtěte bezpečnostní informace dodané s počítačem. Další informace o vhodných bezpečných<br>postupech naleznete na domovské stránce Regulatory Compliance (Soulad s předpisy) na ad

**UPOZORNĚNÍ:** Chcete-li předejít elektrostatickému výboji, použijte uzemňovací náramek nebo se opakovaně dotýkejte konektoru na zadním panelu 0 počítače.

# <span id="page-2-0"></span>**Demontáž sestavy západky baterie**

- 1. Dodržujte pokyny uvedené v části Než zač[nete](file:///C:/data/systems/vosA840/cz/sm/before.htm#wp1438061).
- 2. Demontujte základní desku (viz část [Základní deska](file:///C:/data/systems/vosA840/cz/sm/sysboard.htm#wp1000473)).
- 3. Vyjměte šroub ze zamykací západky baterie a vyndejte ji.
- 4. Vyjměte šroub z uvolňovací západky pozice pro baterii.

**UPOZORNĚNÍ:** Než vyjmete tlačítko pro uvolnění baterie, všimněte si orientace tlačítka, abyste mohli zajistit správný směr při montáži tlačítka.

- 5. Posuňte sestavu západky baterie doprava a vyjměte ji.
- 6. Vyvlečte pružinu západky ze západky.

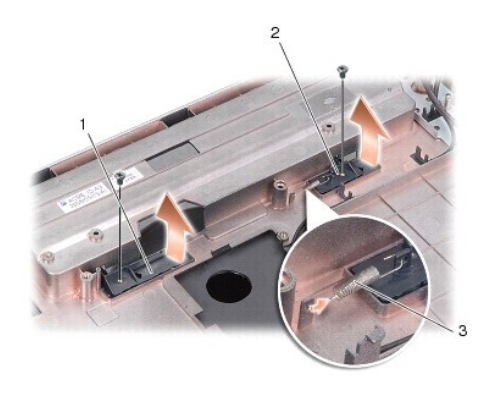

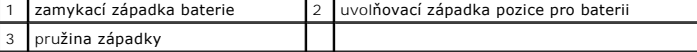

# <span id="page-2-1"></span>**Montáž sestavy západky baterie**

**UPOZORNENI:** Zkontrolujte, zda je sestava západky baterie správně orientovaná. Při montáži sestavy by měl být vrub pro tlačítko otočen směrem<br>nahoru.

- 1. Nasaďte zpět pružinu a zasuňte sestavu západky baterie na místo.
- 2. Připevněte zpět šrouby.
- 3. Namontujte základní desku (viz část [Montáž základní desky](file:///C:/data/systems/vosA840/cz/sm/sysboard.htm#wp1033663)).
- 4. Zasuňte baterii do její pozice, až zaklapne na místo.

#### **Než začnete**

#### **Servisní příručka Dell™ Vostro™ A840/A860**

- **O** Doporučené nástroje
- **O** [Vypnutí počítač](#page-4-1)e
- P[řed manipulací uvnitř](#page-4-2) počítače

Tato část popisuje postupy při odebírání a instalování komponent v počítači. Není-li uvedeno jinak, u každého postupu se předpokládá, že jsou splněny následující podmínky:

- l Provedli jste kroky v částech [Vypnutí počítač](#page-4-1)e a P[řed manipulací uvnitř](#page-4-2) počítače.
- l Prostudovali jste si bezpečnostní informace dodané s počítačem*.*
- l Součást může být vyměněna nebo v případě samostatného nákupu nainstalovaná podle postupu demontáže provedeného v obráceném pořadí kroků.

## <span id="page-4-0"></span>**Doporučené nástroje**

Postupy uvedené v tomto dokumentu mohou vyžadovat použití následujících nástrojů:

- l Malý plochý šroubovák
- l Šroubovák Phillips (křížový)
- l Médium CD s aktualizačním programem Flash BIOS

# <span id="page-4-1"></span>**Vypnutí počítače**

**UPOZORNĚNÍ:** Před vypnutím počítače uložte a zavřete všechny otevřené soubory a ukončete všechny spuštěné programy, aby nedošlo ke ztrátě dat.

- 1. Uložte a zavřete všechny otevřené soubory a ukončete všechny spuštěné aplikace.
- 2. Klepněte na tlačítko Start<sup>(2</sup>), klepněte na šipku **a potom klepněte na tlačítko Vypnout**.

Po ukončení operačního systému se počítač vypne.

3. Zkontrolujte, zda jsou počítač a všechna připojená zařízení vypnutá. Pokud se počítač a připojená zařízení nevypnou automaticky po ukončení operačního systému, stiskněte a podržte tlačítko napájení, dokud se počítač nevypne.

# <span id="page-4-2"></span>**Před manipulací uvnitř počítače**

Dodržujte následující bezpečnostní zásady, abyste zabránili možnému poškození počítače nebo úrazu.

- VYSTRAHA (POZOR): Před manipulací uvnitř počítače si přečtěte bezpečnostní informace dodané s počítačem. Další informace o vhodných<br>bezpečných postupech naleznete na domovské stránce Regulatory Compliance (Soulad s předpis **www.dell.com/regulatory\_compliance.**
- **UPOZORNENI:** Zacházejte s komponentami a kartami opatrně. Nedotýkejte se komponent nebo kontaktů na kartě. Držte kartu za její hrany nebo<br>kovový montážní držák. Součásti jako například procesor držte za hrany, nikoli za k
- VYSTRAHA: Většinu oprav může provádět pouze autorizovaný servisní technik. Sami byste měli pouze odstraňovat potíže a provádět jednoduché<br>opravy v souladu s postupy uvedenými v dokumentaci o produktu, nebo na základě pokyn
- **UPOZORNĚNÍ:** Při odpojování kabelu tahejte za jeho konektor nebo tahací ouško, nikoli za samotný kabel. Některé kabely jsou vybaveny konektory s 0 pojistkami. Pokud odpojujete tento typ kabelu, p**řed odpojením kabelu pojistky stiskně**te. Při **rozpojování konektorů** je třeba postupovat stejnoměrně,<br>aby konektory zůstaly v rovině a nedoš**lo k ohnutí jejich kolíků. Před** nastaveny.

**UPOZORNĚNÍ:** Před manipulací uvnitř počítače proveďte následující kroky, zabráníte tak případnému poškození.

- 1. Ujistěte se, že pracovní povrch je plochý a čistý, abyste zabránili možnosti poškrábání krytu počítače.
- 2. Vypněte počítač (viz část [Vypnutí počítač](#page-4-1)e).

**UPOZORNĚNÍ:** Při odpojování sít'ového kabelu nejprve odpojte kabel od počítače a potom od sít'ového zařízení.

- 3. Odpojte od počítače veškeré telefonní a sít'ové kabely.
- 4. Zavřete displej a obrat'te počítač spodní stranou nahoru na plochý pracovní povrch.
- 5. Odpojte počítač a všechna připojená zařízení z elektrických zásuvek.

**UPOZORNĚNÍ:** Před servisním zásahem uvnitř počítače je třeba vyjmout hlavní baterii, aby nedošlo k poškození základní desky.

**UPOZORNENI:** Chcete-li se vyhnout poškození počítače, používejte pouze baterii určenou pro tento počítač Dell. Nepoužívejte baterie určené pro jiné<br>počítače Dell.

- 6. Vyjměte hlavní baterii:
	- a. Odemkněte baterii posunutím zamykací západky baterie směrem k vnějšímu okraji.
	- b. Posuňte uvolňovací západku pozice pro baterii a podržte ji.
	- c. Vyjměte baterii z pozice pro baterii.

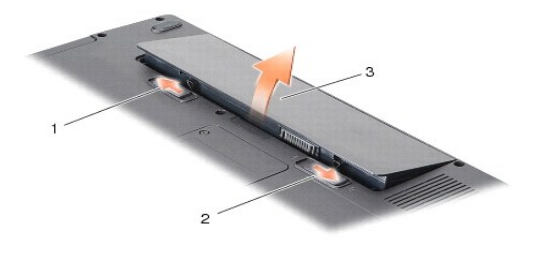

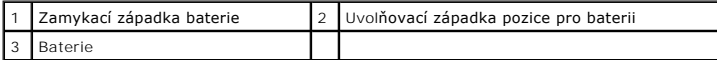

7. Stisknutím tlačítka napájení uzemněte základní desku.

# **Aktualizace systému BIOS**

- **Servisní příručka Dell™ Vostro™ A840/A860**
- **Aktualizace systému BIOS z disku CD**
- **Aktualizace systému BIOS z p**

Pokud je s novou základní deskou dodán disk CD s programem pro aktualizaci systému BIOS, proveďte aktualizaci systému BIOS z disku CD. Pokud disk CD s<br>programem pro aktualizaci systému BIOS nemáte, aktualizujte systém BIOS

## <span id="page-6-0"></span>**Aktualizace systému BIOS z disku CD**

1. Ujistěte se, zda je adaptér střídavého proudu zapojený a zda je správně instalována hlavní baterie.

**POZNÁMKA:** Pokud chcete použít disk CD s programem pro aktualizaci systému BIOS, přepněte počítač do režimu zavádění systému z média CD před jeho vložením.

2. Vložte disk CD s aktualizací systému BIOS a zapněte počítač.

Postupujte podle pokynů na obrazovce. Počítač bude pokračovat ve spouštění a provede aktualizaci systému BIOS. Jakmile je aktualizace dokončena, počítač se automaticky restartuje.

- 3. Stisknutím klávesy <F2> během automatických testů při zapnutí počítače (POST) přejděte do programu pro nastavení systému.
- 4. Stisknutím kombinace kláves <Alt>+<F> obnovte výchozí nastavení počítače.
- 5. Stiskněte klávesu <Esc>, vyberte možnost **Uložit změny a restartovat** a stisknutím klávesy <Enter> uložte změny konfigurace.
- 6. Vyjměte disk CD s programem pro aktualizaci systému BIOS z jednotky a restartujte počítač.

# <span id="page-6-1"></span>**Aktualizace systému BIOS z pevného disku**

- 1. Ujistěte se, zda je adaptér střídavého proudu zapojený, je správně vložená hlavní baterie a je připojený síový kabel.
- 2. Zapněte počítač.
- 3. Vyhledejte nejnovější soubor s aktualizací systému BIOS pro tento počítač na webových stránkách **support.dell.com**.
- 4. Klepnutím na tlačítko **Stáhnout** soubor stáhněte.
- 5. Zobrazí-li se okno **Potvrzení shody s exportními podmínkami**, klepněte na tlačítko **Ano, přijímám podmínky**. Zobrazí se okno **Stažení souboru**.
- 6. Klepněte na možnost **Uložit tento program na disk** a poté klepněte na tlačítko **OK**.

Zobrazí se okno **Uložit do**.

7. Klepnutím na šipku dolů zobrazte nabídku **Uložit do**, vyberte adresář **Plocha** a klepněte na tlačítko **Uložit**.

Soubor se stáhne na pracovní plochu.

8. Klepněte na tlačítko **Zavřít**, pokud se zobrazí okno **Stahování dokončeno**.

Ikona souboru se zobrazí na pracovní ploše a bude mít stejný název jako stažený soubor aktualizace systému BIOS.

9. Poklepejte na ikonu souboru na pracovní ploše a postupujte podle pokynů na obrazovce.

# **Interní karta s bezdrátovou technologií Bluetooth®**

**Servisní příručka Dell™ Vostro™ A840/A860** 

- **O** Demontáž [karty Bluetooth](#page-7-0)<sup>®</sup>
- Montáž [karty Bluetooth](#page-7-1)<sup>®</sup>

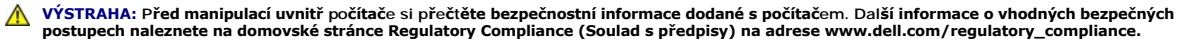

**UPOZORNENI:** Chcete-li předejít elektrostatickému výboji, použijte uzemňovací náramek nebo se opakovaně dotýkejte nenatřeného kovového povrchu<br>počítače (například zadního panelu).

# <span id="page-7-0"></span>**Demontáž karty Bluetooth®**

- 1. Dodržujte pokyny uvedené v části Než zač[nete](file:///C:/data/systems/vosA840/cz/sm/before.htm#wp1438061).
- 2. Demontujte opěrku rukou (viz část Opě[rka rukou\)](file:///C:/data/systems/vosA840/cz/sm/palmrest.htm#wp1038494).
- 3. Odpojte konektor kabelu karty Bluetooth od základní desky.
- 4. Opatrně zvedněte kartu Bluetooth z jejího prostoru v základně počítače.

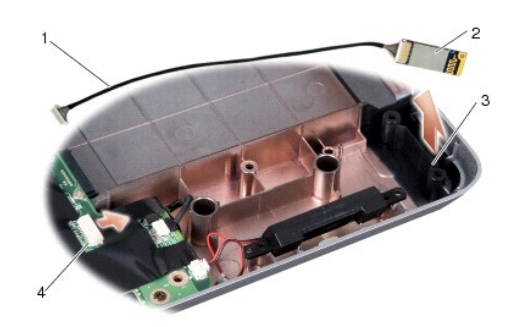

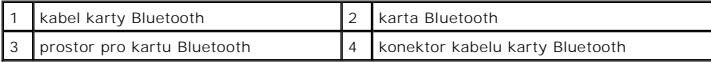

# <span id="page-7-1"></span>**Montáž karty Bluetooth®**

- 1. Vložte kartu Bluetooth zpět do jejího prostoru v základně počítače.
- 2. Připojte konektor kabelu karty Bluetooth k základní desce.
- 3. Dodržujte pokyny uvedené v části Montáž opě[rky rukou](file:///C:/data/systems/vosA840/cz/sm/palmrest.htm#wp1039422).
- 4. Zasuňte baterii do její pozice, až zaklapne na místo.

#### **Knoflíková baterie Servisní příručka Dell™ Vostro™ A840/A860**

- [Vyjmutí knoflíkové baterie](#page-8-0)
- **Montáž knoflíkové baterie**

VYSTRAHA: Před manipulací uvnitř počítače si přečtěte bezpečnostní informace dodané s počítačem. Další informace o vhodných bezpečných<br>postupech naleznete na domovské stránce Regulatory Compliance (Soulad s předpisy) na ad

0 **UPOZORNENI:** Aby nedošlo k elektrostatickému výboji, použijte uzemňovací náramek nebo se periodicky dotýkejte nenatřeného kovového povrchu<br>(například konektoru na zadní straně počítače).

**UPOZORNENI:** Chcete-li předcházet poškození systémové desky, musíte odebrat baterii z její přihrádky předtím, než začnete provádět práce uvnitř<br>počítače.

# <span id="page-8-0"></span>**Vyjmutí knoflíkové baterie**

- 1. Dodržujte pokyny uvedené v části Než zač[nete](file:///C:/data/systems/vosA840/cz/sm/before.htm#wp1438061).
- 2. Demontujte základní desku (viz část [Demontáž základní desky](file:///C:/data/systems/vosA840/cz/sm/sysboard.htm#wp1000461)).
- 3. Obrate základní desku.
- 4. Odpojte kabel knoflíkové baterie od konektoru na základní desce.
- 5. Vyjměte knoflíkovou baterii z plastového (mylarového) návleku.

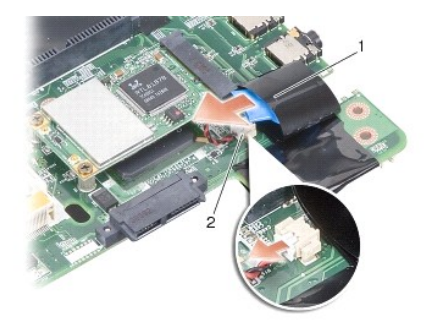

1 knoflíková baterie 2 konektor kabelu knoflíkové baterie

## <span id="page-8-1"></span>**Montáž knoflíkové baterie**

- 1. Zasuňte knoflíkovou baterii do mylarového návleku.
- 2. Připojte kabel knoflíkové baterie ke konektoru na základní desce.
- 3. Dodržujte pokyny uvedené v části [Montáž základní desky](file:///C:/data/systems/vosA840/cz/sm/sysboard.htm#wp1033663).
- 4. Zasuňte baterii do její pozice, až zaklapne na místo.

#### **Procesor**

**Servisní příručka Dell™ Vostro™ A840/A860** 

**O** [Demontáž](#page-9-0) procesoru

**Montáž** procesoru

VÝSTRAHA: Před manipulací uvnitř počítače si přečtěte bezpečnostní informace dodané s počítačem. Další informace o vhodných bezpečných **postupech naleznete na domovské stránce Regulatory Compliance (Soulad s předpisy) na adrese www.dell.com/regulatory\_compliance.** 

**UPOZORNĚNÍ:** Aby nedošlo k elektrostatickému výboji, použijte uzemňovací náramek nebo se periodicky dotýkejte nenatřeného kovového povrchu 0 (například konektoru na zadní straně počítače).

## <span id="page-9-0"></span>**Demontáž procesoru**

- **UPOZORNĚNÍ:** Chcete-li zabránit náhodnému styku mezi vačkovým šroubem patice ZIF a procesorem při demontování a výměně procesoru, přitlačte O lehce střed procesoru a současně otáčejte vačkovým šroubem.
- **UPOZORNĚNÍ:** Chcete-li se vyhnout poškození procesoru, držte šroubovák při šroubování vačkového šroubu tak, aby byl kolmo k procesoru.
- 1. Dodržujte pokyny uvedené v části Než zač[nete](file:///C:/data/systems/vosA840/cz/sm/before.htm#wp1438061).
- 2. Demontujte chladič (viz část Chladič [procesoru](file:///C:/data/systems/vosA840/cz/sm/cpucool.htm#wp1120835))
- 3. Chcete-li uvolnit patici ZIF, použijte malý plochý šroubovák a otáčejte vačkovým šroubem patice ZIF proti směru hodinových ručiček, dokud se šroub nezastaví.

Vačkový šroub patice ZIF připevňuje procesor k základní desce. Poznamenejte si směr šipky na vačkovém šroubu patice ZIF.

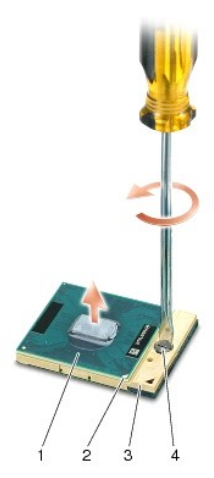

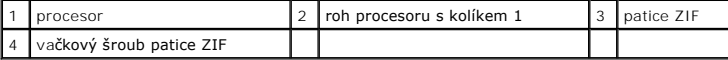

0 **UPOZORNENI:** Chcete-li dosáhnout maximálního účinku chlazení procesoru, nedotýkejte se ploch pro přenos tepla na chladiči procesoru. Mastnota na<br>vaší pokožce může snížit schopnost přenosu tepla na teplovodivých podložkách

**UPOZORNĚNÍ:** Při demontáži procesoru jej táhněte rovně nahoru. Buďte opatrní, abyste neohnuli kolíky na procesoru. Θ

4. Zvedněte procesor z patice ZIF.

## <span id="page-9-1"></span>**Montáž procesoru**

**UPOZORNENI:** Před usazením procesoru zkontrolujte, zda je vačkový zámek ve zcela otevřené poloze. Správné usazení procesoru v patici ZIF<br>nevyžaduje žádnou sílu.

**UPOZORNĚNÍ:** Procesor, který není řádně usazen, může způsobit přerušované spojení nebo trvalé poškození procesoru a patice ZIF.

1. Vyrovnejte roh procesoru s kolíkem 1 tak, aby směřoval k trojúhelníku na patici ZIF, a vložte procesor do patice ZIF.

Jakmile je procesor správně usazen, všechny čtyři rohy jsou vyrovnány do stejné výšky. Pokud je některý z rohů procesoru výše než jiný, není procesor<br>správně usazen.

**UPOZORNENI:** Chcete-li zabránit náhodnému styku mezi vačkovým šroubem patice ZIF a procesorem při demontování a výměně procesoru, přitlačte<br>lehce střed procesoru a současně otáčejte vačkovým šroubem.

- 2. Dotáhněte patici ZIF otáčením vačkového šroubu po směru hodinových ručiček. Tím procesor připevníte k základní desce.
- 3. Sejměte ochranný pás teplovodivé podložky a přilepte tuto podložku k té části chladiče procesoru, která zakrývá procesor.
- 4. Dodržujte pokyny uvedené v části Montáž chladič[e procesoru.](file:///C:/data/systems/vosA840/cz/sm/cpucool.htm#wp1120879)
- 5. Aktualizujte systém BIOS pomocí disku CD s programem pro aktualizaci systému BIOS (viz část [Aktualizace systému BIOS](file:///C:/data/systems/vosA840/cz/sm/bios.htm#wp1084976)).

#### **Chladič procesoru Servisní příručka Dell™ Vostro™ A840/A860**

- **O** Demontáž chladiče procesoru
- **Montáž** chladiče proce

 $\triangle$ VYSTRAHA: Před manipulací uvnitř počítače si přečtěte bezpečnostní informace dodané s počítačem. Další informace o vhodných bezpečných<br>postupech naleznete na domovské stránce Regulatory Compliance (Soulad s předpisy) na ad

**UPOZORNĚNÍ:** Aby nedošlo k elektrostatickému výboji, použijte uzemňovací náramek nebo se periodicky dotýkejte nenatřeného kovového povrchu 0 (například konektoru na zadní straně počítače).

## <span id="page-11-0"></span>**Demontáž chladiče procesoru**

- 1. Dodržujte pokyny uvedené v části Než zač[nete](file:///C:/data/systems/vosA840/cz/sm/before.htm#wp1438061).
- 2. Demontujte základní desku (viz část [Demontáž základní desky](file:///C:/data/systems/vosA840/cz/sm/sysboard.htm#wp1000461)).
- 3. Obrate základní desku.
- 4. Uvolněte čtyři jisticí šrouby na chladiči procesoru.
- 5. Zvedněte chladič procesoru z počítače.

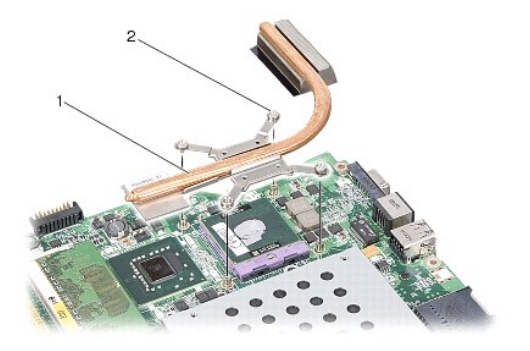

chladič procesoru  $\begin{vmatrix} 2 & \text{jistici} & \text{if} & \text{if} &$ 

## <span id="page-11-1"></span>**Montáž chladiče procesoru**

**POZNAMKA:** Původní teplovodivá podložka může být znovu použita v případě, že společně znovu instalujete původní procesor a chladič. Pokud měníte<br>procesor nebo chladič, použijte teplovodivou podložku dodanou v rámci sady.

**POZNÁMKA:** Tento postup předpokládá, že jste již demontovali chladič procesoru a jste připraveni jej nasadit.

1. Sejměte ochranný pás teplovodivé položky a přilepte podložku k té části chladiče procesoru, která zakrývá procesor.

- 2. Zasuňte chladič procesoru pod držák a zarovnejte čtyři jisticí šrouby s otvory na základní desce.
- 3. Dotáhněte čtyři šrouby.
- 4. Dodržujte pokyny uvedené v části [Montáž základní desky](file:///C:/data/systems/vosA840/cz/sm/sysboard.htm#wp1033663).

## <span id="page-12-1"></span> **Displej**

**Servisní příručka Dell™ Vostro™ A840/A860** 

- Sestava displeie
- **O** Rámeček displeje
- **Panel displeje**
- [Kabel panelu displeje](#page-16-0)
- Měnič [displeje](#page-16-1)
- VÝSTRAHA: Před manipulací uvnitř počítače si přečtěte bezpečnostní informace dodané s počítačem. Další informace o vhodných bezpečných **postupech naleznete na domovské stránce Regulatory Compliance (Soulad s předpisy) na adrese www.dell.com/regulatory\_compliance.**
- 0 **UPOZORNENI:** Aby nedošlo k elektrostatickému výboji, použijte uzemňovací náramek nebo se periodicky dotýkejte nenatřeného kovového povrchu<br>(například konektoru na zadní straně počítače).
- **UPOZORNĚNÍ:** Chcete-li předcházet poškození systémové desky, musíte odebrat baterii z její přihrádky předtím, než začnete provádět práce uvnitř počítače.

## <span id="page-12-0"></span>**Sestava displeje**

### **Demontáž sestavy displeje**

- 1. Dodržujte pokyny uvedené v části P[řed manipulací uvnitř](file:///C:/data/systems/vosA840/cz/sm/before.htm#wp1435099) počítače.
- 2. Vyjměte paměové moduly (viz část [Vyjmutí paměových modulů](file:///C:/data/systems/vosA840/cz/sm/memory.htm#wp1180211)).
- 3. Vyjměte kartu WLAN (viz část Demontáž [karty WLAN\)](file:///C:/data/systems/vosA840/cz/sm/minicard.htm#wp1182299).
- 4. Vyjměte kryt středního ovládacího panelu (viz část **[Odebrání krytu středního ovládacího panelu](file:///C:/data/systems/vosA840/cz/sm/hingecvr.htm#wp1179905)**).
- 5. Demontujte klávesnici (viz část [Demontáž klávesnice](file:///C:/data/systems/vosA840/cz/sm/keyboard.htm#wp1179911)).
- 6. Sejměte plastové (mylarové) pásky a potom vymontujte dva šrouby ze zadní části počítače.

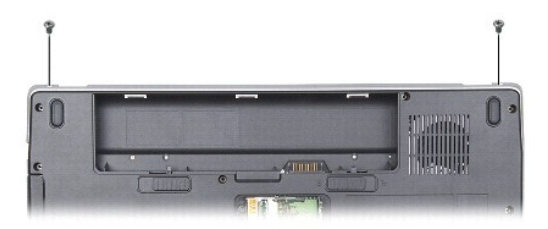

**POZNÁMKA:** Poznamenejte si, jak je kabel displeje směrován přes vodítka.

- 7. Tažením odpojte kabel displeje od konektoru na základní desce.
- 8. Poznamenejte si, jak jsou směrovány kabely, a opatrně uvolněte anténní kabely WLAN a další kabely z vodítek. Odtáhněte kabely tak, aby neležely na opěrce rukou.

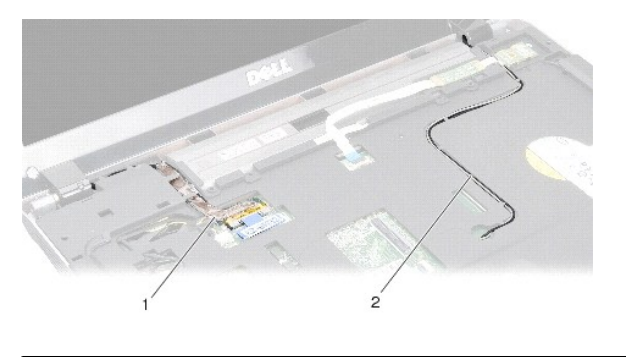

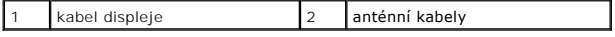

- 9. Vyjměte dva šrouby z obou stran závěsů displeje.
- 10. Zvedněte a odeberte sestavu displeje.

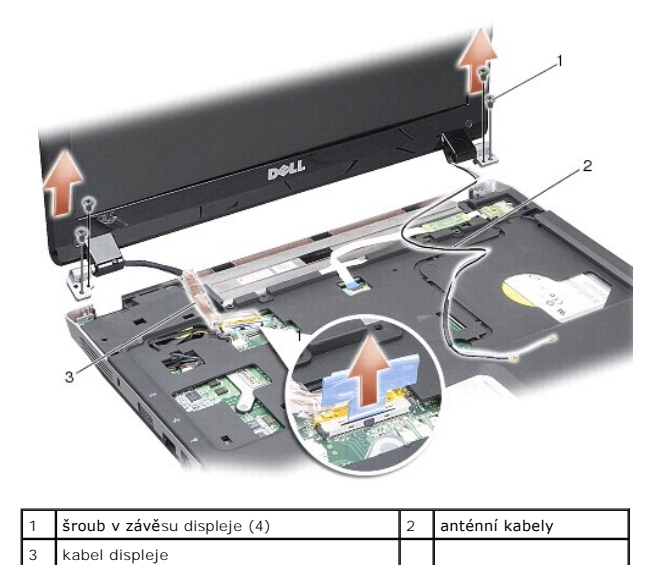

# <span id="page-13-0"></span>**Montáž sestavy displeje**

VYSTRAHA: Před manipulací uvnitř počítače si přečtěte bezpečnostní informace dodané s počítačem. Další informace o vhodných bezpečných<br>postupech naleznete na domovské stránce Regulatory Compliance (Soulad s předpisy) na ad

1. Umístěte sestavu displeje na její místo a připevněte zpět dva šrouby na každé straně závěsů displeje.

- 2. Nasaďte kabel displeje zpět do původní polohy a znovu jej připojte ke konektoru na základní desce.
- 3. Opatrně vložte anténní kabely WLAN do vodítek na opěrce rukou a základně počítače.
- 4. Připojte klávesnici (viz část [Klávesnice](file:///C:/data/systems/vosA840/cz/sm/keyboard.htm#wp1179891)).
- 5. Připevněte zpět dva šrouby v zadní části počítače.
- 6. Obrate počítač a opatrně provlékněte anténní kabely karty WLAN skrz vodítka a připojte je ke kartě WLAN.
- 7. V případě potřeby znovu připojte kartu WLAN (viz část Montáž [karty WLAN](file:///C:/data/systems/vosA840/cz/sm/minicard.htm#wp1180307)).
- 8. Namontujte paměové moduly (viz. část [Nasazení paměových modulů](file:///C:/data/systems/vosA840/cz/sm/memory.htm#wp1180290)).

9. Zasuňte baterii do její pozice, až zaklapne na místo.

# <span id="page-14-0"></span>**Rámeček displeje**

## <span id="page-14-2"></span>**Demontáž rámečku displeje**

**UPOZORNĚNÍ:** Rámeček displeje je velmi křehký. Buďte při jeho demontáži velmi opatrní, abyste zabránili jeho poškození.

- 1. Demontujte sestavu displeje (viz část [Displej](#page-12-1)).
- 2. Vyjměte čtyři pryžové záslepky z horní části rámečku displeje a sejměte plastové (mylarové) pásky z dolní části rámečku displeje.
- 3. Vyjměte z rámečku displeje šest šroubů.
- 4. Prsty opatrně páčením vysuňte vnitřní okraj rámečku displeje.
- 5. Vyjměte rámeček displeje.

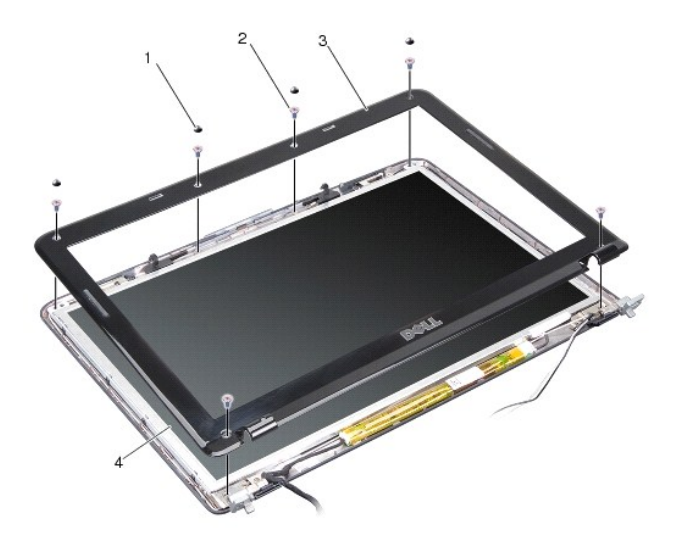

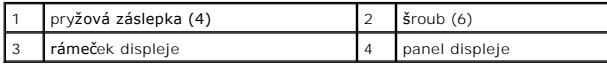

### <span id="page-14-3"></span>**Montáž rámečku displeje**

- VYSTRAHA: Před manipulací uvnitř počítače si přečtěte bezpečnostní informace dodané s počítačem. Další informace o vhodných bezpečných<br>postupech naleznete na domovské stránce Regulatory Compliance (Soulad s předpisy) na ad
- 1. Vyrovnejte rámeček displeje na panelu displeje a opatrně jej zaklapněte na místo.
- 2. Připevněte zpět šest šroubů.
- 3. Namontujte sestavu displeje (viz část Montáž [sestavy displeje](#page-13-0)).

# <span id="page-14-4"></span><span id="page-14-1"></span>**Panel displeje**

# **Demontáž panelu displeje**

- 1. Demontujte sestavu displeje (viz část [Displej](#page-12-1)).
- 2. Demontujte rámeček displeje (viz část [Demontáž rámeč](#page-14-2)ku displeje).
- 3. Vyjměte šest šroubů, které sestavu panelu displeje připevňují ke krytu displeje.

**POZNÁMKA:** Poznamenejte si, jak jsou za panelem displeje směrovány kabely.

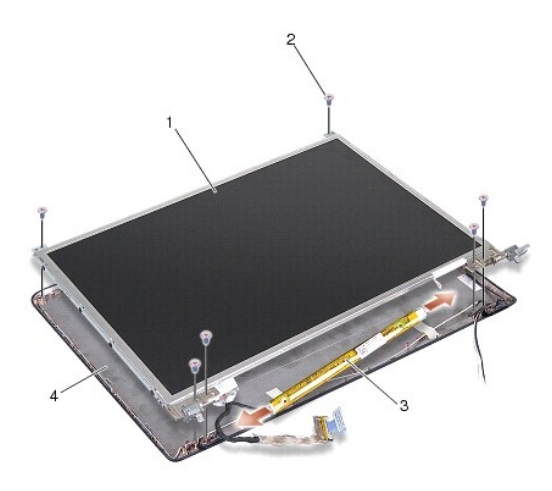

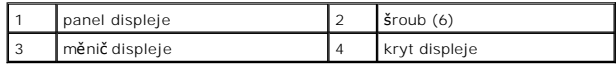

4. Odpojte kabely od konektorů na každém konci karty měniče.

- 5. Vyjměte sestavu panelu displeje.
- 6. Vyjměte osm šroubů (čtyři na každé straně) připevňujících držáky panelu displeje k panelu displeje.

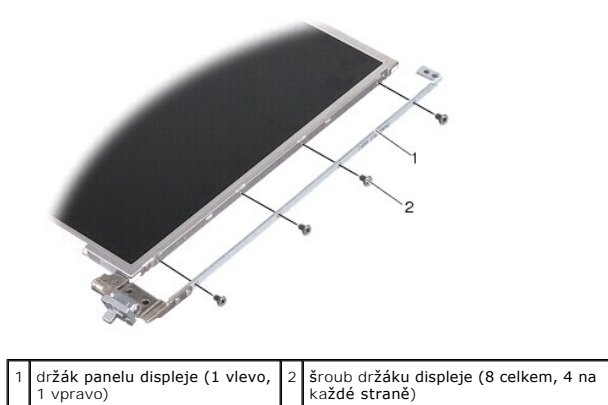

## <span id="page-15-0"></span>**Montáž panelu displeje**

VYSTRAHA: Před manipulací uvnitř počítače si přečtěte bezpečnostní informace dodané s počítačem. Další informace o vhodných bezpečných<br>postupech naleznete na domovské stránce Regulatory Compliance (Soulad s předpisy) na ad

1. Vyrovnejte držáky panelu displeje s panelem displeje.

- 2. Připevněte zpět osm šroubů, které připevňují držáky panelu displeje k bočním stranám panelu displeje.
- 3. Vyrovnejte panel displeje s krytem displeje a namontujte šest šroubů.
- 4. Připevněte kabely displeje ke koncům karty měniče.
- 5. Navlékněte kabely zpět do jejich vodicích kanálků.
- 6. Připevněte rámeček displeje (viz část [Montáž rámeč](#page-14-3)ku displeje).
- 7. Namontujte sestavu displeje (viz část [Displej](#page-12-1)).

# <span id="page-16-0"></span>**Kabel panelu displeje**

**POZNÁMKA:** Kabely panelu displeje a konektory se mohou lišit v závislosti na panelu displeje, který jste si objednali.

### **Demontáž kabelu panelu displeje**

- 1. Demontujte sestavu displeje (viz část [Displej](#page-12-1)).
- 2. Demontujte rámeček displeje (viz část [Demontáž rámeč](#page-14-2)ku displeje).
- 3. Demontujte panel displeje (viz část Demontáž [panelu displeje](#page-14-4)).
- 4. Otočte panel displeje a sejměte vodivou pásku z desky displeje.
- 5. Odpojte pružný kabel od desky displeje.

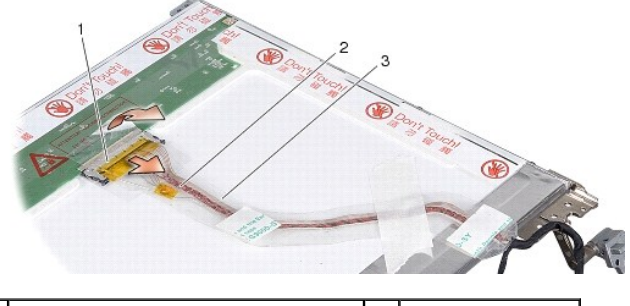

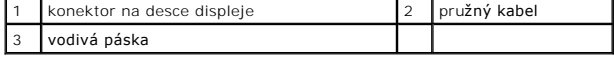

### **Montáž kabelu panelu displeje**

- VYSTRAHA: Před manipulací uvnitř počítače si přečtěte bezpečnostní informace dodané s počítačem. Další informace o vhodných bezpečných<br>postupech naleznete na domovské stránce Regulatory Compliance (Soulad s předpisy) na ad
- 1. Připojte pružný kabel ke konektoru na kartě měniče.
- 2. Připojte pružný kabel ke konektoru na zadní straně panelu displeje a nalepte pásku zpět na její místo.
- 3. Namontujte panel displeje (viz část Montáž [panelu displeje\)](#page-15-0).
- 4. Připevněte rámeček displeje (viz část [Montáž rámeč](#page-14-3)ku displeje).
- 5. Namontujte sestavu displeje (viz část Montáž [sestavy displeje](#page-13-0)).

# <span id="page-16-1"></span>**Měnič displeje**

## **Demontáž měniče displeje**

- 1. Demontujte sestavu displeje (viz část [Displej](#page-12-1)).
- 2. Demontujte rámeček displeje (viz část [Demontáž rámeč](#page-14-2)ku displeje).
- 3. Odpojte kabely od konektorů na každé straně karty měniče.
- 4. Vysuňte kartu měniče z upevňovacích plastových pojistek.

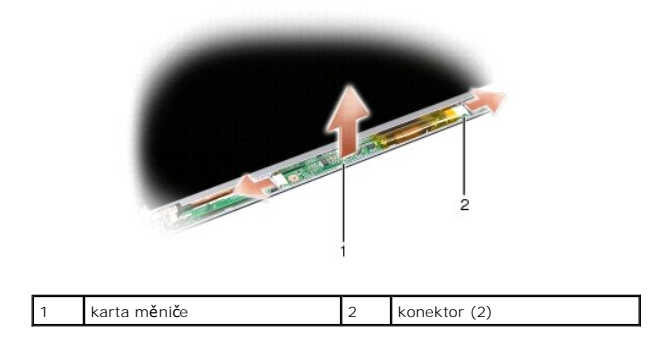

## **Montáž měniče displeje**

- VYSTRAHA: Před manipulací uvnitř počítače si přečtěte bezpečnostní informace dodané s počítačem. Další informace o vhodných bezpečných<br>postupech naleznete na domovské stránce Regulatory Compliance (Soulad s předpisy) na ad
- 1. Vyrovnejte otvory na kartě měniče se západkami na krytu displeje a zaklapněte kartu měniče na místo.
- 2. Připojte kabely na obou stranách karty měniče.
- 3. Připevněte rámeček displeje (viz část [Montáž rámeč](#page-14-3)ku displeje).
- 4. Namontujte sestavu displeje (viz část [Displej](#page-12-1)).

#### **Systémový ventilátor Servisní příručka Dell™ Vostro™ A840/A860**

- [Demontáž systémového ventilátoru](#page-18-0)
- **Montáž systémového ventilátoru**

 $\triangle$ VYSTRAHA: Před manipulací uvnitř počítače si přečtěte bezpečnostní informace dodané s počítačem. Další informace o vhodných bezpečných<br>postupech naleznete na domovské stránce Regulatory Compliance (Soulad s předpisy) na ad

**UPOZORNĚNÍ:** Aby nedošlo k elektrostatickému výboji, použijte uzemňovací náramek nebo se periodicky dotýkejte nenatřeného kovového povrchu 0 (například konektoru na zadní straně počítače).

# <span id="page-18-0"></span>**Demontáž systémového ventilátoru**

- 1. Dodržujte pokyny uvedené v části Než zač[nete](file:///C:/data/systems/vosA840/cz/sm/before.htm#wp1438061).
- 2. Demontujte opěrku rukou (viz část [Demontáž](file:///C:/data/systems/vosA840/cz/sm/palmrest.htm#wp1038495) opěrky rukou).
- 3. Odpojte kabel ventilátoru od konektoru na základní desce.
- 4. Vyjměte dva šrouby, které systémový ventilátor přichycují ke krytu počítače.
- 5. Vyjměte systémový ventilátor z počítače.

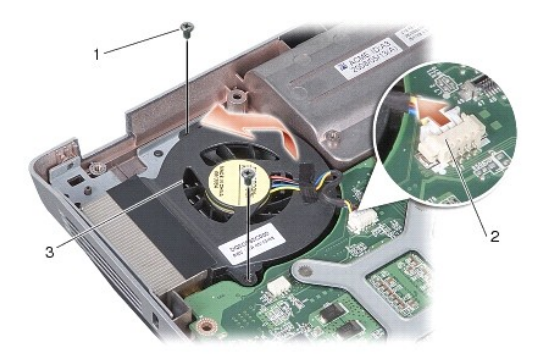

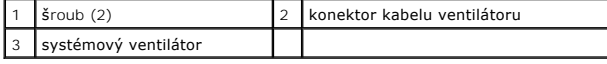

# <span id="page-18-1"></span>**Montáž systémového ventilátoru**

- VYSTRAHA: Před manipulací uvnitř počítače si přečtěte bezpečnostní informace dodané s počítačem. Další informace o vhodných bezpečných<br>postupech naleznete na domovské stránce Regulatory Compliance (Soulad s předpisy) na ad
- 1. Umístěte systémový ventilátor na jeho místo na krytu počítače.
- 2. Připevněte zpět dva šrouby.
- 3. Připojte kabel ventilátoru ke konektoru na základní desce.
- 4. Dodržujte pokyny uvedené v části Montáž opě[rky rukou](file:///C:/data/systems/vosA840/cz/sm/palmrest.htm#wp1039422).

## **Pevný disk**

**Servisní příručka Dell™ Vostro™ A840/A860** 

- [Demontáž pevného disku](#page-19-0)
- [Výměna pevného disku](#page-20-0)

VYSTRAHA: Před manipulací uvnitř počítače si přečtěte bezpečnostní informace dodané s počítačem. Další informace o vhodných bezpečných<br>postupech naleznete na domovské stránce Regulatory Compliance (Soulad s předpisy) na ad

**A** VÝSTRAHA: Pokud demontujte pevný disk z počítače a disk je horký, nedotýkejte se kovového povrchu disku.

- **UPOZORNENI:** Chcete-li zabránit ztrátě dat, počítač před vyjmutím pevného disku vypněte (viz část <u>Vypnutí počítače</u>). Nevyjímejte pevný disk, pokud je<br>počítač zapnutý nebo v režimu spánku.
- **UPOZORNĚNÍ:** Pevné disky jsou extrémně křehké. Při manipulaci s pevným diskem buďte velmi opatrní.
- **POZNÁMKA:** Společnost Dell nezaručuje kompatibilitu ani neposkytuje podporu pro pevné disky získané z jiných zdrojů než od společnosti Dell.

POZNÁMKA: Pokud instalujete pevný disk z jiného zdroje než od společnosti Dell, je třeba na nový pevný disk nainstalovat operační systém, ovladače a nástroje (další informace najdete v částech "Obnovení operačního systému" a "Přeinstalace ovladačů a nástrojů" v *Instalační příručce*).

# <span id="page-19-0"></span>**Demontáž pevného disku**

- 1. Řiďte se pokyny v části Než zač[nete.](file:///C:/data/systems/vosA840/cz/sm/before.htm#wp1438061)
- 2. Demontujte základní desku (viz část [Demontáž základní desky](file:///C:/data/systems/vosA840/cz/sm/sysboard.htm#wp1000461)).
- 3. Vyjměte dva šrouby upevňující sestavu pevného disku k základní desce.

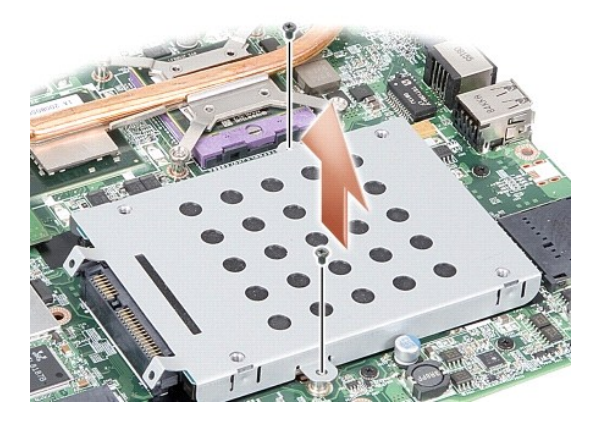

- 4. Uchopte sestavu pevného disku za konec s konektorem a vytáhněte ji z konektoru na základní desce.
- 5. Zatlačením na pevný disk v oblasti západky bez konektoru vyjměte pevný disk z kostry pevného disku.

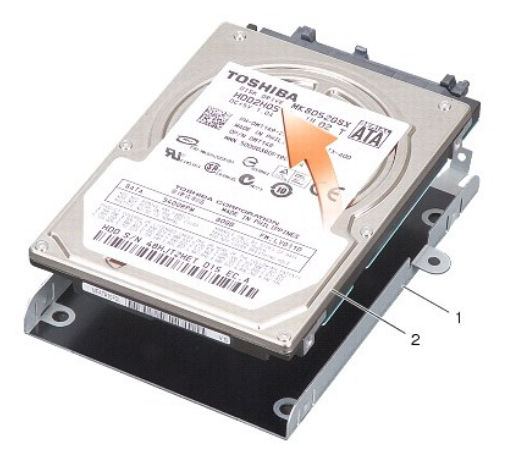

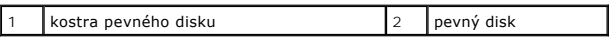

O **UPOZORNENI:** Pokud není pevný disk v počítači, uložte jej do ochranného antistatického obalu (viz část Ochrana před elektrostatickým výbojem v<br>bezpečnostních pokynech dodaných s počítačem).

# <span id="page-20-0"></span>**Výměna pevného disku**

1. Vyjměte nový pevný disk z obalu.

**POZNÁMKA:** Původní balení uschovejte pro případnou pozdější úschovu či převoz disku.

**UPOZORNĚNÍ:** Pevným tlakem disk zasuňte na jeho místo. Použijete-li nepřiměřenou sílu, můžete poškodit konektor.

- 2. Vložte pevný disk do kostry pevného disku a zatlačte na něj, dokud nezapadne na své místo.
- 3. Zarovnejte konektor pevného disku s konektorem na základní desce a zasuňte sestavu pevného disku na její místo.
- 4. Připevněte zpět dva šrouby upevňující sestavu pevného disku k základní desce.
- 5. Namontujte základní desku (viz část [Montáž základní desky](file:///C:/data/systems/vosA840/cz/sm/sysboard.htm#wp1033663)).
- 6. Zasuňte baterii do její pozice, až zaklapne na místo.

**UPOZORNĚNÍ:** Před zapnutím počítače nasaďte všechny šrouby a zajistěte, aby žádné nezůstaly volně uvnitř počítače. Pokud tak neučiníte, může dojít k poškození počítače.

7. Podle potřeby nainstalujte operační systém pro svůj počítač (viz část "Obnovení operačního systému" v *Instalační příručce*).

8. Podle potřeby nainstalujte ovladače a nástroje pro svůj počítač (viz část "Přeinstalace ovladačů a nástrojů" v Instalační příručce).

#### **Kryt středního ovládacího panelu Servisní příručka Dell™ Vostro™ A840/A860**

- [Odebrání krytu středního ovládacího panelu](#page-21-0)
- **O** Nasazení krytu středního ovládacího panelu
- VYSTRAHA (POZOR): Před manipulací uvnitř počítače si přečtěte bezpečnostní informace dodané s počítačem. Další informace o vhodných<br>bezpečných postupech naleznete na domovské stránce Regulatory Compliance (Soulad s předpis
- **UPOZORNENI:** Chcete-li se vyhnout zasažení elektrostatickým výbojem, uzemněte se pomocí uzemňovacího pásku kolem zápěstí nebo pravidelným<br>dotekem nenatřeného kovového povrchu (jako například konektoru na zadní straně počí
- **UPOZORNĚNÍ:** Chcete-li předejít poškození základní desky, vyjměte před zahájením prací uvnitř počítače baterii z její pozice.

## <span id="page-21-0"></span>**Odebrání krytu středního ovládacího panelu**

- 1. Řiďte se pokyny v části Než zač[nete.](file:///C:/data/systems/vosA840/cz/sm/before.htm#wp1438061)
- 2. Otočte počítač spodní stranou nahoru a odeberte šroubky, které připevňují kryt kloubu k přihrádce baterie. Model Vostro™ A840 má čtyři šroubky. Model<br>Vostro™ A860 má osm šroubků.

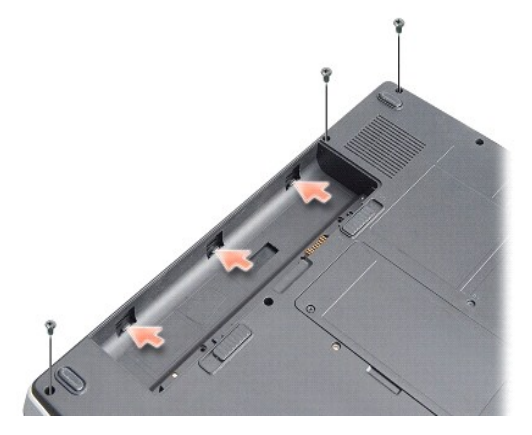

3. Obrat'te počítač a otevřete displej, co nejvíce je to možné.

**UPOZORNĚNÍ:** Při vyjímání krytu středního ovládacího panelu buďte velmi opatrní. Konektor kabelu je velmi křehký.

4. Vysuňte kryt středního ovládacího panelu směrem zleva doprava.

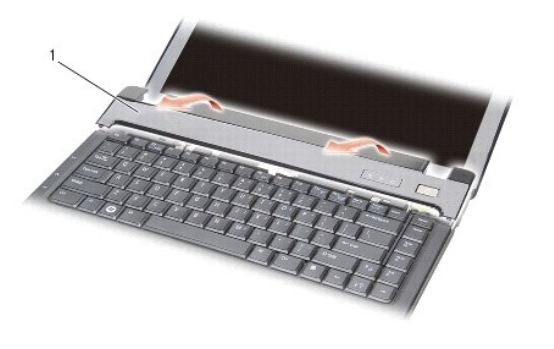

Kryt středního ovládacího panelu

5. Vyjměte kryt středního ovládacího panelu.

# <span id="page-22-0"></span>**Nasazení krytu středního ovládacího panelu**

- 1. Zaklapněte kryt středního ovládacího panelu do jeho místa.
- 2. Otočte počítač spodní stranou nahoru a odeberte šroubky, které připevňují kryt kloubu k přihrádce baterie. Model Vostro™ A840 má čtyři šroubky. Model<br>Vostro™ A860 má osm šroubků.
- 3. Zasuňte baterii do její pozice, až zaklapne na místo.

#### **Klávesnice**

**Servisní příručka Dell™ Vostro™ A840/A860** 

- **O** Demontáž klávesnice
- **Montáž klávesnice**

VYSTRAHA: Před manipulací uvnitř počítače si přečtěte bezpečnostní informace dodané s počítačem. Další informace o vhodných bezpečných<br>postupech naleznete na domovské stránce Regulatory Compliance (Soulad s předpisy) na ad

**UPOZORNĚNÍ:** Aby nedošlo k elektrostatickému výboji, použijte uzemňovací náramek nebo se periodicky dotýkejte nenatřeného kovového povrchu c (například konektoru na zadní straně počítače).

**UPOZORNĚNÍ:** Chcete-li předcházet poškození systémové desky, musíte odebrat baterii z její přihrádky předtím, než začnete provádět práce uvnitř O počítače.

# <span id="page-23-0"></span>**Demontáž klávesnice**

- 1. Řiďte se pokyny v části Než zač[nete.](file:///C:/data/systems/vosA840/cz/sm/before.htm#wp1438061)
- 2. Vyjměte kryt st[ředního ovládacího panelu](file:///C:/data/systems/vosA840/cz/sm/hingecvr.htm#wp1179889) (viz část Kryt středního ovládacího panelu)
- 3. Vyjměte dva šrouby v horní části klávesnice.

**UPOZORNĚNÍ:** Tlačítka klávesnice jsou křehká, lze je lehce uvolnit a jejich výměna trvá delší dobu. Při vyjímání klávesnice a manipulaci s ní buďte opatrní.

**UPOZORNĚNÍ:** Při vyjímání klávesnice a manipulaci s ní buďte velmi opatrní. Pokud tak neučiníte, mohlo by dojít k jejímu poškození.

4. Opatrně klávesnici zvedněte a podržte ji, abyste získali přístup ke konektoru klávesnice.

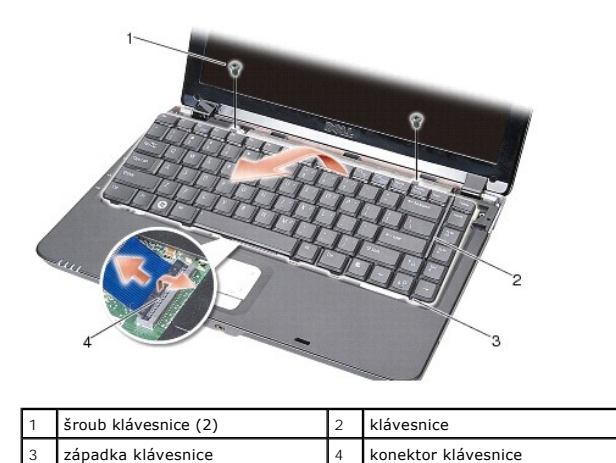

5. Zvedněte západku konektoru, který přichycuje kabel klávesnice ke konektoru na základní desce, a vyjměte kabel klávesnice.

6. Vyjměte klávesnici z počítače.

# <span id="page-23-1"></span>**Montáž klávesnice**

**UPOZORNENI:** Tlačítka klávesnice jsou křehká, lze je lehce uvolnit a jejich výměna trvá delší dobu. Při vyjímání klávesnice a manipulaci s ní buďte<br>opatrní.

1. Zasuňte kabel klávesnice do konektoru a zajistěte jej zatlačením na západku konektoru.

- 2. Vyrovnejte pět západek podél dolní části klávesnice a zasuňte je pod opěrku rukou.
- 3. Připevněte zpět dva šrouby v horní části klávesnice.
- 4. Nasaďte kryt st[ředního ovládacího panelu](file:///C:/data/systems/vosA840/cz/sm/hingecvr.htm#wp1179889) (viz Kryt středního ovládacího panelu).
- 5. Zasuňte baterii do její pozice, až zaklapne na místo.

#### **Paměový modul Servisní příručka Dell™ Vostro™ A840/A860**

- [Vyjmutí paměových modulů](#page-25-0)
- **Wasazení paměových modulů**

VÝSTRAHA: Před manipulací uvnitř počítače si přečtěte bezpečnostní informace dodané s počítačem. Další informace o vhodných bezpečných **postupech naleznete na domovské stránce Regulatory Compliance (Soulad s předpisy) na adrese www.dell.com/regulatory\_compliance.**

**UPOZORNĚNÍ:** Aby nedošlo k elektrostatickému výboji, použijte uzemňovací náramek nebo se periodicky dotýkejte nenatřeného kovového povrchu c (například konektoru na zadní straně počítače).

Instalovanou pamě můžete rozšířit přidáním dalších paměových modulů do základní desky. Informace o pamětech podporovaných tímto počítačem najdete v<br>*Instalační příručce* v části "Specifikace". Instalujte pouze paměové modu

**POZNÁMKA:** Na paměové moduly zakoupené od společnosti Dell se vztahuje záruka poskytovaná na počítač.

Počítač má dvě patice SODIMM, obě přístupné ze spodní strany počítače.

**UPOZORNENI:** Pokud potřebujete nainstalovat paměové moduly do obou konektorů, nainstalujete nejprve paměový modul do konektoru umístěného<br>ve spodní části počítače (DIMM 1) a až potom nainstalujte modul do konektoru nad tí

# <span id="page-25-0"></span>**Vyjmutí paměových modulů**

0 **UPOZORNENI:** Je-li v konektoru DIMM 2 nainstalován paměový modul, vyjměte nejprve tento modul a až potom vyjměte paměový modul z konektoru<br>DIMM 1. V opačném případě by mohlo dojít k poškození obou paměových modulů.

- 1. Řiďte se pokyny v části Než zač[nete.](file:///C:/data/systems/vosA840/cz/sm/before.htm#wp1438061)
- 2. Demontujte kryt modulů (viz část [Kryt modul](file:///C:/data/systems/vosA840/cz/sm/back_cov.htm#wp1186065)ů).

**UPOZORNĚNÍ:** Chcete-li zabránit poškození konektoru paměového modulu, nepoužívejte k roztažení zajišovacích spon paměového modulu žádné nástroje.

- 3. Roztáhněte zajišovací spony na každém konci modulu opatrně prsty tak, aby modul lehce vyskočil.
- 4. Vyjměte modul z konektoru.

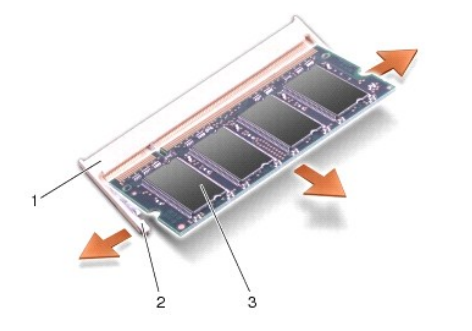

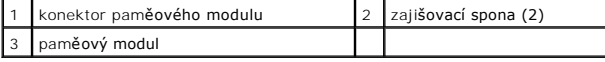

## <span id="page-25-1"></span>**Nasazení paměových modulů**

- 1. Srovnejte výřez v konektoru na okraji modulu se západkou na slotu.
- 2. Zasuňte modul pevně do slotu pod úhlem 45° a otočte jím dolů, až zaklapne na místě. Pokud modul nezapadne na místo, vyjměte jej a nainstalujte znovu.

**POZNÁMKA:** Pokud paměový modul nebude nainstalován správně, počítač se nemusí spustit.

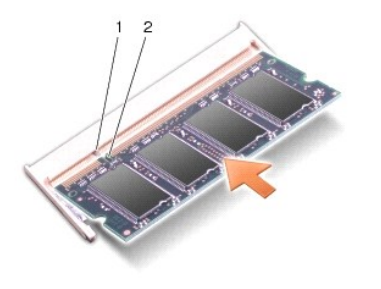

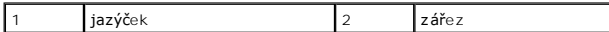

- 3. Namontujte kryt modulů (viz část Montáž [krytu modul](file:///C:/data/systems/vosA840/cz/sm/back_cov.htm#wp1184606)ů).
- 4. Vložte baterii do její pozice nebo připojte napájecí adaptér k počítači a do elektrické zásuvky.
- 5. Zapněte počítač.

Počítač při spuštění nalezne další pamě a automaticky aktualizuje informace o konfiguraci systému.

Chcete-li ověřit velikost paměti instalované v počítači, klepněte na tlačítko **Start** ® **Nápověda a podpora**® **Systémové informace Dell**.

#### **Karty Mini-Card Servisní příručka Dell™ Vostro™ A840/A860**

**O** Demontáž karty WLAN

**O** Montáž karty WLAN

VYSTRAHA: Před manipulací uvnitř počítače si přečtěte bezpečnostní informace dodané s počítačem. Další informace o vhodných bezpečných<br>postupech naleznete na domovské stránce Regulatory Compliance (Soulad s předpisy) na ad

**UPOZORNĚNÍ:** Chcete-li předcházet poškození systémové desky, musíte odebrat baterii z její přihrádky předtím, než začnete provádět práce uvnitř 0 počítače.

**POZNÁMKA:** Pokud jste si objednali počítač s kartou WLAN, je karta již nainstalovaná.

**POZNÁMKA:** Společnost Dell nezaručuje kompatibilitu ani neposkytuje podporu pro karty Mini-Card získané z jiných zdrojů než od společnosti Dell.

Tento počítač podporuje jednu kartu Mini-Card pro sí WLAN.

# <span id="page-27-0"></span>**Demontáž karty WLAN**

- 1. Řiďte se pokyny v části Než zač[nete.](file:///C:/data/systems/vosA840/cz/sm/before.htm#wp1438061)
- 2. Demontujte kryt modulů (viz část Demontáž [krytu modul](file:///C:/data/systems/vosA840/cz/sm/back_cov.htm#wp1180211)ů).
- 3. Odpojte anténní kabely od karty WLAN.

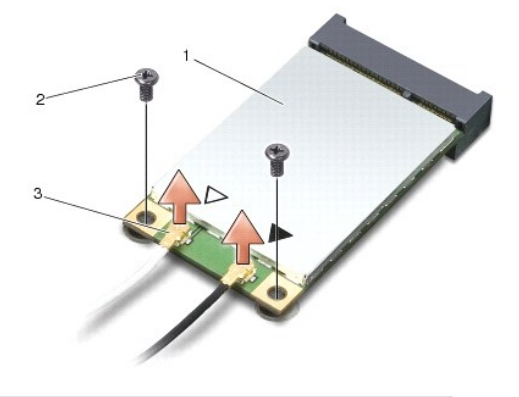

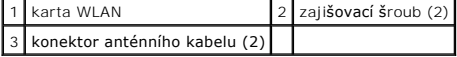

- 4. Vyjměte dva zajišovací šrouby z karty.
- 5. Zvedněte kartu WLAN z konektoru na základní desce.

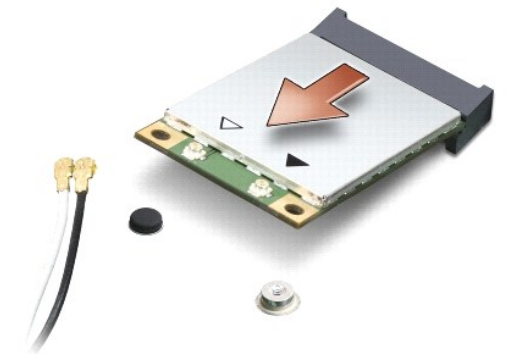

### <span id="page-28-0"></span>**Montáž karty WLAN**

٥ **UPOZORNENI:** Konektory jsou opatřeny výčnělkem, aby bylo zajištěno jejich správné připojení. Pokud ucítíte odpor, zkontrolujte konektory na kartě a<br>základní desce a kartu znovu vyrovnejte.

**UPOZORNĚNÍ:** Chcete-li se vyhnout poškození karty WLAN, nikdy kabely neukládejte pod kartou. ٥

- 1. Řiďte se pokyny v části Než zač[nete.](file:///C:/data/systems/vosA840/cz/sm/before.htm#wp1438061)
- 2. Vyjměte novou kartu Mini-Card z obalu.

**UPOZORNĚNÍ:** Pevně zatlačte na kartu, aby se zasunula na své místo. Použijete-li nepřiměřenou sílu, můžete poškodit konektor.

3. Vložte konektor karty WLAN pod úhlem 45 stupňů do slotu a zatlačte druhý konec karty WLAN směrem dolů.

- 4. Připevněte zpět dva šrouby na kartě WLAN.
- 5. Připojte příslušné anténní kabely ke kartě WLAN, kterou instalujete. Pokud jsou na kartě WLAN vyznačeny dva trojúhelníky (bílý a černý), připojte:
	- l bílý anténní kabel ke konektoru označenému "main" (bílý trojúhelník)
	- 1 černý anténní kabel ke konektoru označenému "aux" (černý trojúhelník).

Pokud jsou na kartě WLAN vyznačeny tři trojúhelníky (bílý, černý a šedý), připojte:

- l bílý anténní kabel k bílému trojúhelníku
- l černý anténní kabel k černému trojúhelníku
- l šedý anténní kabel k šedému trojúhelníku

**POZNÁMKA:** Šedý anténní kabel nemusí být k dispozici ve všech počítačích. Přítomnost šedého anténního kabelu v přihrádce pro kartu Mini-Card závisí na typu displeje.

- 6. Zajistěte nepoužité anténní kabely pomocí plastového (mylarového) ochranného návleku.
- 7. Nasaďte zpět kryt modulů (viz část Montáž [krytu modul](file:///C:/data/systems/vosA840/cz/sm/back_cov.htm#wp1184606)ů) a připevněte zpět dva zajišovací šrouby.
- 8. Zasuňte baterii do její pozice, až zaklapne na místo.
- 9. Nainstalujte ovladače a nástroje do počítače podle potřeby. Další informace získáte v *Průvodci technologiemi Dell*.

**POZNÁMKA:** Pokud instalujte komunikační kartu z jiného zdroje než Dell, je nutné nainstalovat příslušné ovladače a programy. Další informace získáte v *Průvodci technologiemi Dell*.

# **Optická jednotka**

**Servisní příručka Dell™ Vostro™ A840/A860** 

- [Demontáž optické jednotky](#page-29-0)
- **O** Montáž optické jednotky

VYSTRAHA: Před manipulací uvnitř počítače si přečtěte bezpečnostní informace dodané s počítačem. Další informace o vhodných bezpečných<br>postupech naleznete na domovské stránce Regulatory Compliance (Soulad s předpisy) na ad

**UPOZORNĚNÍ:** Chcete-li předejít elektrostatickému výboji, použijte uzemňovací náramek nebo se opakovaně dotýkejte nenatřeného kovového povrchu 0 počítače (například zadního panelu).

# <span id="page-29-0"></span>**Demontáž optické jednotky**

**UPOZORNĚNÍ:** Chcete-li předejít elektrostatickému výboji, použijte uzemňovací náramek nebo se opakovaně dotýkejte konektoru na zadním panelu 0 počítače.

- 1. Řiďte se pokyny v části Než zač[nete.](file:///C:/data/systems/vosA840/cz/sm/before.htm#wp1438061)
- 2. Vyjměte šroub, který připevňuje optickou jednotku k základně počítače.
- 3. Vysuňte optickou jednotku ze slotu pro optickou jednotku.

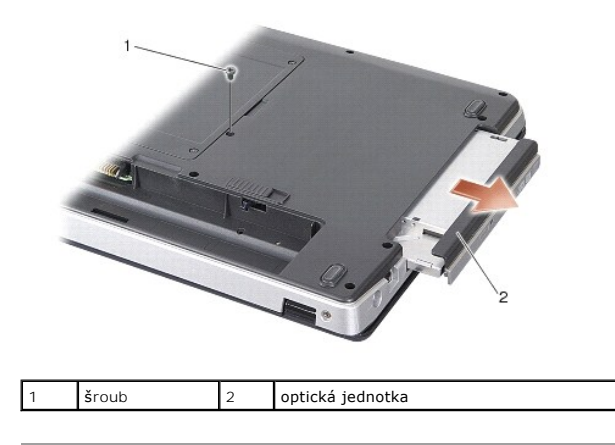

# <span id="page-29-1"></span>**Montáž optické jednotky**

- 1. Zasuňte optickou jednotku do slotu.
- 2. Připevněte zpět šroub, který optickou jednotku zajišuje.
- 3. Zasuňte baterii do její pozice, až zaklapne na místo.

## **Opěrka rukou**

**Servisní příručka Dell™ Vostro™ A840/A860** 

- **O** [Demontáž](#page-30-0) opěrky rukou
- **Wontáž opěrky rukou**

## <span id="page-30-0"></span>**Demontáž opěrky rukou**

- VYSTRAHA: Před manipulací uvnitř počítače si přečtěte bezpečnostní informace dodané s počítačem. Další informace o vhodných bezpečných<br>postupech naleznete na domovské stránce Regulatory Compliance (Soulad s předpisy) na ad
- 0 **UPOZORNENI:** Chcete-li předejít elektrostatickému výboji, použijte uzemňovací náramek nebo se opakovaně dotýkejte nenatřeného kovového povrchu<br>počítače (například zadního panelu).
- 1. Dodržujte pokyny uvedené v části Než zač[nete](file:///C:/data/systems/vosA840/cz/sm/before.htm#wp1438061).
- 2. Vyjměte veškeré karty ze slotu pro paměové karty 3 v 1.
- 3. Vyjměte kryt středního ovládacího panelu (viz část **[Odebrání krytu středního ovládacího panelu](file:///C:/data/systems/vosA840/cz/sm/hingecvr.htm#wp1179905)**).
- 4. Demontujte klávesnici (viz část [Demontáž klávesnice](file:///C:/data/systems/vosA840/cz/sm/keyboard.htm#wp1179911)).
- 5. Demontujte sestavu displeje (viz část [Displej](file:///C:/data/systems/vosA840/cz/sm/display.htm#wp1109848)).
- 6. Obrate počítač a vyjměte veškeré nainstalované paměové moduly a kartu WLAN (viz části Pam[ěový modul](file:///C:/data/systems/vosA840/cz/sm/memory.htm#wp1180190) a Demontáž [karty WLAN\)](file:///C:/data/systems/vosA840/cz/sm/minicard.htm#wp1182299).
- 7. Vyjměte šroub z pozice pro pamě.
- 8. Vyjměte optický disk (viz **Demontáž optické jednotky**).
- 9. Vyjměte dva šrouby z pozice pro optickou jednotku.
- 10. Vyjměte deset šroubů ze základny počítače.

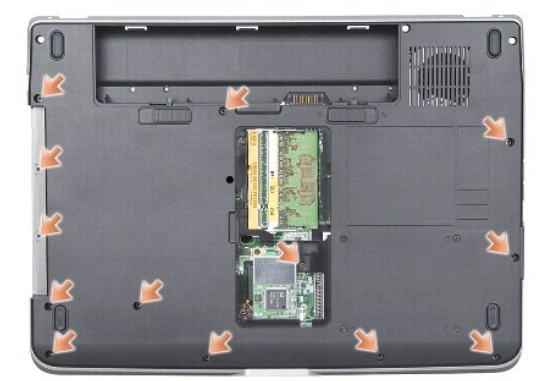

- 11. Obrate počítač a vyjměte dva šrouby z horní části opěrky rukou.
- 12. Odpojte indikátory napájení a stavu zařízení na klávesnici, dotykovou podložku a konektory závěsu displeje od základní desky.

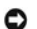

**UPOZORNĚNÍ:** Opatrně oddělte opěrku rukou od základny počítače, abyste ji nepoškodili.

13. Začněte v horní části opěrky rukou a prsty opatrně uvolněte opěrku ze základny počítače zvednutím vnitřní části opěrky a zatažením za vnější část opěrky.

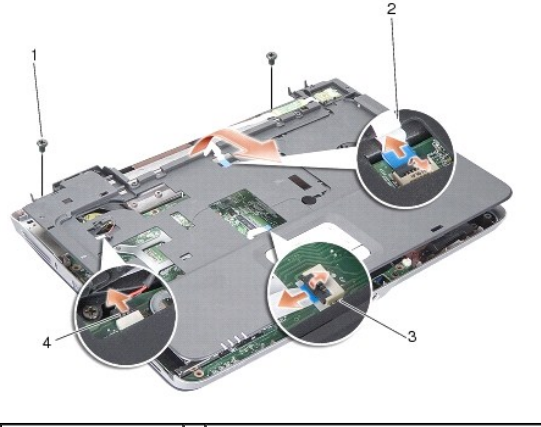

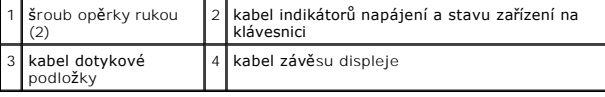

# <span id="page-31-0"></span>**Montáž opěrky rukou**

- 1. Vyrovnejte opěrku rukou se základnou počítače a opatrně ji zatlačte na místo.
- 2. Připojte kabely indikátorů napájení a stavu zařízení na klávesnici, dotykové podložky a závěsu displeje zpět do příslušných konektorů na základní desce.
- 3. Připevněte zpět dva šrouby v horní části opěrky rukou.
- 4. Obrate počítač a připevněte zpět 13 šroubů do základny počítače.
- 5. Namontujte sestavu displeje (viz část Montáž [sestavy displeje](file:///C:/data/systems/vosA840/cz/sm/display.htm#wp1183623)).
- 6. Namontujte paměové moduly (viz. část [Nasazení paměových modulů](file:///C:/data/systems/vosA840/cz/sm/memory.htm#wp1180290)).
- 7. Vložte zpět kartu do slotu pro karty 3 v 1.
- 8. Vložte kartu WLAN (viz část Montáž [karty WLAN\)](file:///C:/data/systems/vosA840/cz/sm/minicard.htm#wp1180307).
- 9. Namontujte pevný disk (viz. část [Výměna pevného disku](file:///C:/data/systems/vosA840/cz/sm/hdd.htm#wp1179947)).
- 10. Zasuňte baterii do její pozice, až zaklapne na místo.

### **Reproduktor**

**Servisní příručka Dell™ Vostro™ A840/A860** 

- [Vyjmutí reproduktoru](#page-32-0)
- **O** Montáž reproduktoru

VYSTRAHA: Před manipulací uvnitř počítače si přečtěte bezpečnostní informace dodané s počítačem. Další informace o vhodných bezpečných<br>postupech naleznete na domovské stránce Regulatory Compliance (Soulad s předpisy) na ad

0 **UPOZORNENI:** Chcete-li předejít elektrostatickému výboji, použijte uzemňovací náramek nebo se opakovaně dotýkejte nenatřeného kovového povrchu<br>počítače (například zadního panelu).

# <span id="page-32-0"></span>**Vyjmutí reproduktoru**

- 1. Dodržujte pokyny uvedené v části Než zač[nete](file:///C:/data/systems/vosA840/cz/sm/before.htm#wp1438061).
- 2. Demontujte opěrku rukou (viz část Opě[rka rukou\)](file:///C:/data/systems/vosA840/cz/sm/palmrest.htm#wp1038494).
- 3. Vyjměte šrouby, které reproduktor přichycují k základně počítače.
- 4. Odpojte kabel reproduktoru od konektoru na základní desce.
- 5. Vyjměte reproduktor.

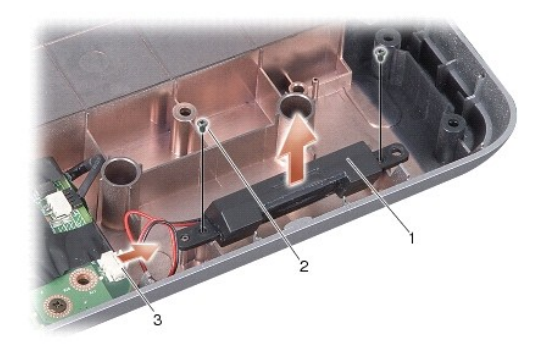

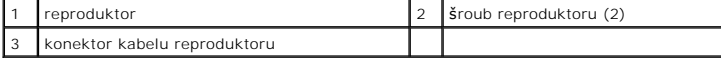

# <span id="page-32-1"></span>**Montáž reproduktoru**

- 1. Připojte kabel reproduktoru ke konektoru na základní desce.
- 2. Připevněte zpět dva šrouby, které reproduktor přichycují k základně počítače.
- 3. Dodržujte pokyny uvedené v části Montáž opě[rky rukou](file:///C:/data/systems/vosA840/cz/sm/palmrest.htm#wp1039422).
- 4. Zasuňte baterii do její pozice, až zaklapne na místo.

### **Základní deska**

**Servisní příručka Dell™ Vostro™ A840/A860** 

- **O** Demontáž základní desky
- [Montáž základní desky](#page-34-0)

## <span id="page-33-0"></span>**Demontáž základní desky**

VYSTRAHA: Před manipulací uvnitř počítače si přečtěte bezpečnostní informace dodané s počítačem. Další informace o vhodných bezpečných<br>postupech naleznete na domovské stránce Regulatory Compliance (Soulad s předpisy) na ad

0 **UPOZORNENI:** Chcete-li předejít elektrostatickému výboji, použijte uzemňovací náramek nebo se opakovaně dotýkejte nenatřeného kovového povrchu<br>počítače (například zadního panelu).

Cip systému BIOS na základní desce obsahuje servisní štítek, který je také viditelný na štítku s čárovým kódem na spodní straně počítače. Souprava pro<br>výměnu základní desky obsahuje disk CD, který obsahuje nástroj pro přen

**UPOZORNĚNÍ:** Se součástmi a kartami manipulujte za jejich hrany, vyhněte se dotyku s kolíky a kontakty.

- 1. Dodržujte pokyny uvedené v části Než zač[nete](file:///C:/data/systems/vosA840/cz/sm/before.htm#wp1438061).
- 2. Vyjměte všechny paměové karty ze slotu pro paměové karty 3 v 1.
- 3. Vyjměte nainstalované paměové moduly a kartu WLAN (viz části Pam[ěový modul](file:///C:/data/systems/vosA840/cz/sm/memory.htm#wp1180190) a Demontáž [karty WLAN](file:///C:/data/systems/vosA840/cz/sm/minicard.htm#wp1182299)).
- 4. Vyjměte optický disk (viz [Optická jednotka](file:///C:/data/systems/vosA840/cz/sm/optical.htm#wp1044847)).
- 5. Vyjměte kryt středního ovládacího panelu (viz část [Odebrání krytu středního ovládacího panelu](file:///C:/data/systems/vosA840/cz/sm/hingecvr.htm#wp1179905)).
- 6. Demontujte sestavu displeje (viz část [Displej](file:///C:/data/systems/vosA840/cz/sm/display.htm#wp1109848)).
- 7. Demontujte klávesnici (viz část [Demontáž klávesnice](file:///C:/data/systems/vosA840/cz/sm/keyboard.htm#wp1179911)).
- 8. Demontujte opěrku rukou (viz část Opě[rka rukou\)](file:///C:/data/systems/vosA840/cz/sm/palmrest.htm#wp1038494).
- 9. Vyjměte čtečku paměových karet 3 v 1.
- 10. Odpojte kabely systémového ventilátoru, reproduktoru, konektoru RJ-11 a vstupu stejnosměrného proudu od konektorů na základní desce.
- 11. Vyjměte systémový ventilátor (viz část **Demontáž systémového ventilátoru**).
- 12. Sejměte plastové (mylarové) pásky a potom ze zadní části počítače vymontujte čtyři šrouby, které zajišují pevný disk.

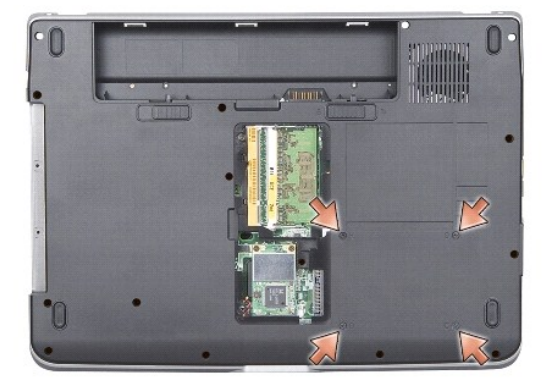

13. Vyjměte dva zbývající šrouby, které základní desku připevňují k základně počítače.

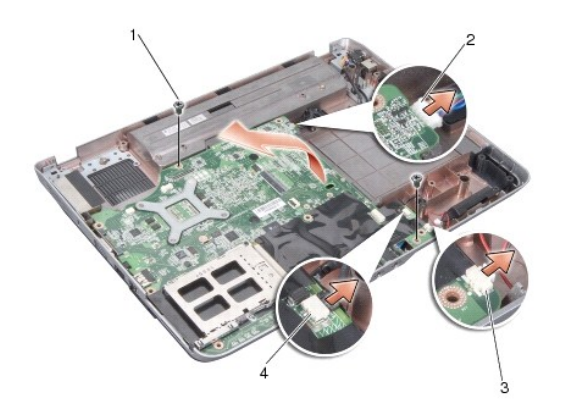

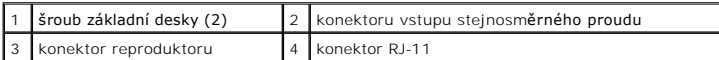

14. Zvedněte základní desku pod úhlem směrem ke straně počítače a ven ze základny počítače.

# <span id="page-34-0"></span>**Montáž základní desky**

- VYSTRAHA: Před manipulací uvnitř počítače si přečtěte bezpečnostní informace dodané s počítačem. Další informace o vhodných bezpečných<br>postupech naleznete na domovské stránce Regulatory Compliance (Soulad s předpisy) na ad
- 1. Postupujte podle kroků v části [Demontáž základní desky](#page-33-0) ve zpětném pořad.

**UPOZORNENI:** Před zapnutím počítače nasaďte všechny šrouby a zajistěte, aby žádné nezůstaly volně uvnitř počítače. Pokud tak neučiníte, může dojít<br>k poškození počítače.

- 2. Zasuňte baterii do její pozice, až zaklapne na místo.
- 3. Zapněte počítač.

**POZNÁMKA:** Pokud jste vyměnili základní desku, zadejte do systému BIOS náhradní základní desky informace o servisním štítku počítače.

4. Vložte disk CD dodaný s náhradní základní deskou do příslušné jednotky. Postupujte podle pokynů na obrazovce.